## **Beyond the good ol' LaunchAgents - 20 - Terminal Preferences**

 $\bigoplus$  theevilbit.github.io[/beyond/beyond\\_0020](https://theevilbit.github.io/beyond/beyond_0020/)

September 22, 2021

This is part 20 in the series of "Beyond the good ol' LaunchAgents", where I try to collect various persistence techniques for macOS. For more background check the [introduction](https://theevilbit.github.io/beyond/beyond_intro/).

This is another application specific persistence method, related to the Terminal application.

In the Terminal Preferences, under the Profiles tab, we can set a command that will be executed upon Terminal's startup. This is shown in the screen below.

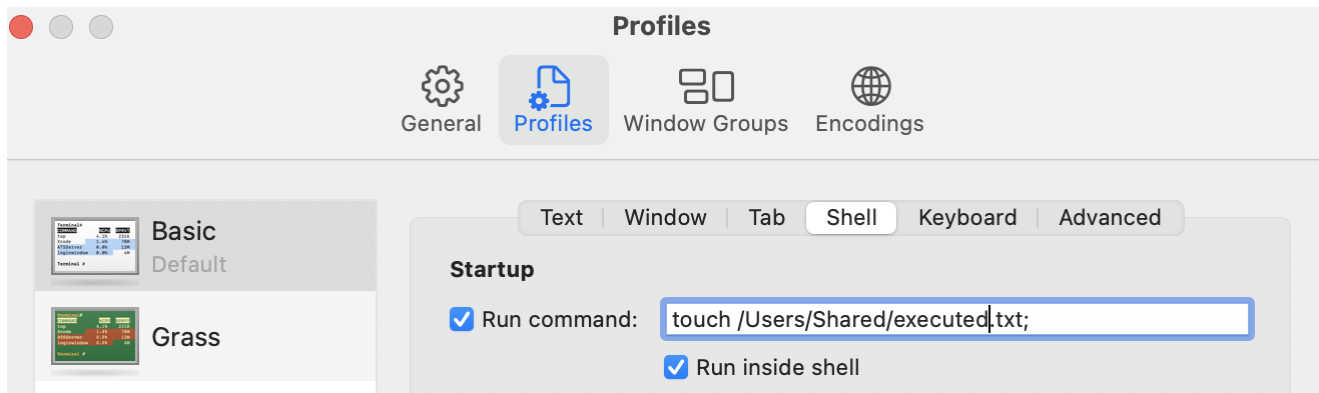

This is stored inside Terminal's preferences PLIST file, located at

~/Library/Preferences/com.apple.Terminal.plist . Normally this is a binary PLIST, and thus we can use plutil to display it in a human readable form.

```
csaby@mac Preferences % plutil -p com.apple.Terminal.plist| less
{
  "Default Window Settings" => "Basic"
  "DefaultProfilesVersion" => 1
  "HasMigratedDefaults" => 1
  "Man Page Window Settings" => "Man Page"
  "NSNavLastRootDirectory" => "~/Documents"
  "NSNavLastUserSetHideExtensionButtonState" => 0
  "NSWindow Frame NSNavPanelAutosaveName" => "732 711 328 167 0 0 1792 1095 "
  "NSWindow Frame TTAppPreferences" => "563 437 668 554 0 0 1792 1095 "
  "NSWindow Frame TTWindow" => "132 206 1522 805 0 0 1792 1095 "
  "NSWindow Frame TTWindow Basic" => "132 178 1522 833 0 0 1792 1095 "
  "NSWindow Frame TTWindow Man Page" => "59 152 570 707 0 0 1792 1095 "
  "NSWindow Frame TTWindow test" => "61 555 934 561 0 0 1920 1177 "
  "NSWindow Frame TTWindow test 1" => "76 310 585 365 0 0 1792 1097 "
  "ProfileCurrentVersion" => 2.07
  "SecureKeyboardEntry" => 0
  "Shell" \Rightarrow ""
  "Startup Window Settings" => "Basic"
  "TTAppPreferences Selected Tab" => 1
  "Window Settings" => {
    "Basic" \Rightarrow {
      "CommandString" => "touch /Users/Shared/executed.txt;"
...
```
As we can see above, the setting is stored under the "Window Settings" -> Basic (which is the name of the profile) -> "CommandString". The Startup profile is set under "Startup Window Settings". Which is important, because the command associated with the Startup profile will be executed.

In XML it looks like the following:

```
csaby@mac Preferences % plutil -convert xml1 com.apple.Terminal.plist -o -| less
...
        <key>Startup Window Settings</key>
        <string>Basic</string>
...
        <key>Window Settings</key>
        <dict>
                <key>Basic</key>
                <dict>
                        <key>CommandString</key>
                        <string>touch /Users/Shared/executed.txt;</string>
...
```
If we are not sandboxed, we can write to this file, and whenever a user starts Terminal our command will be executed.